**V tem prispevku**

## Izstavljanje izdanega računa prejemniku namesto plačniku: PDF po e-pošti in Eračun po e-pošti.

Zadnja sprememba 21/05/2024 12:08 pm CEST | Objavljeno 15/05/2024

Naš program omogoča enostavno izstavljanje izdanih računov neposredno prejemnikom. S preprostimi nastavitvami lahko hitro pošljemo račune v formatu PDF in eRačune po elektronski pošti, kar omogoča učinkovito in hitro izmenjavo računov s strankami.

1 Na Stranki plačniku-matični enoti na zavihku Izstavitev dokumentov nastavimo način izstavitve. Pod način izstavitve izberemo ali želimo pošiljati PDF po e-pošti ali E-račun po e-pošti. Pomembno je, da obkljukamo možnost Pošlji prejemniku in potrdimo.

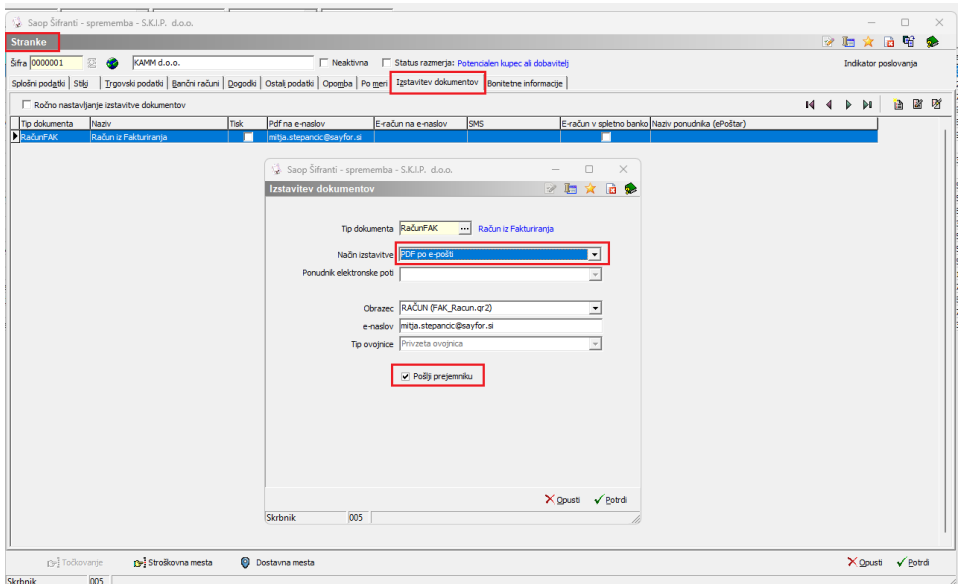

2. Na Stranki prejemnik na zavihku Splošni podatki moramo nastaviti Plačnika.

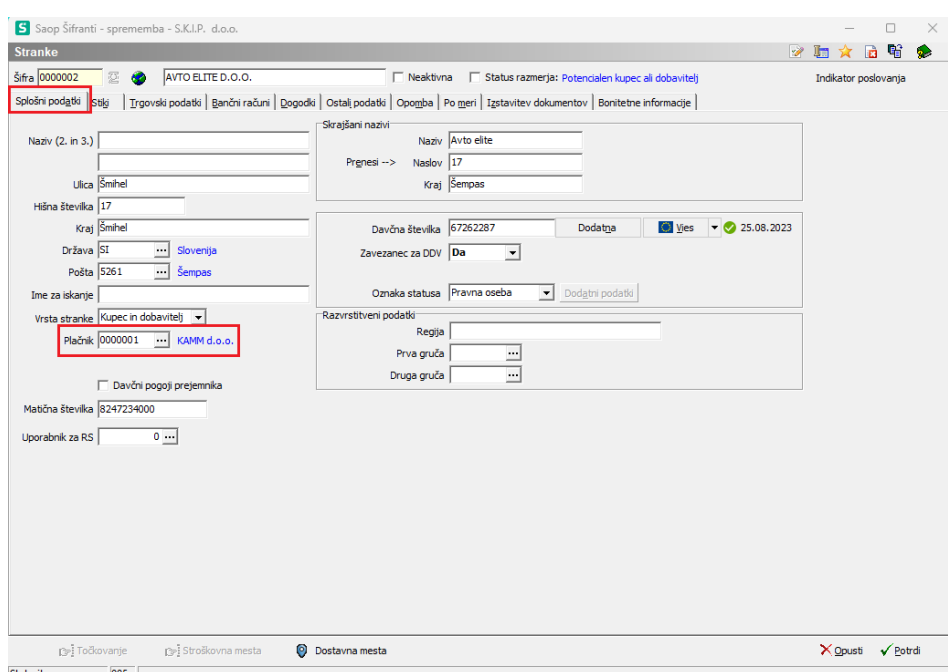

Potem pod zavihek Stiki, kreiramo nov Tip stika - **RAČ@PR** in mu vpisati Opis in E-mail.

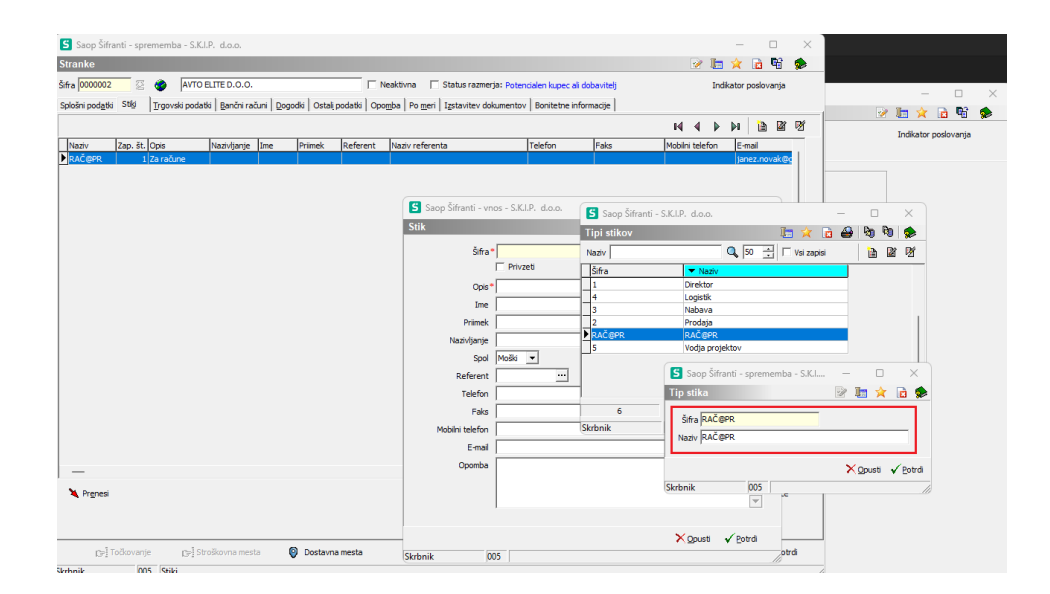

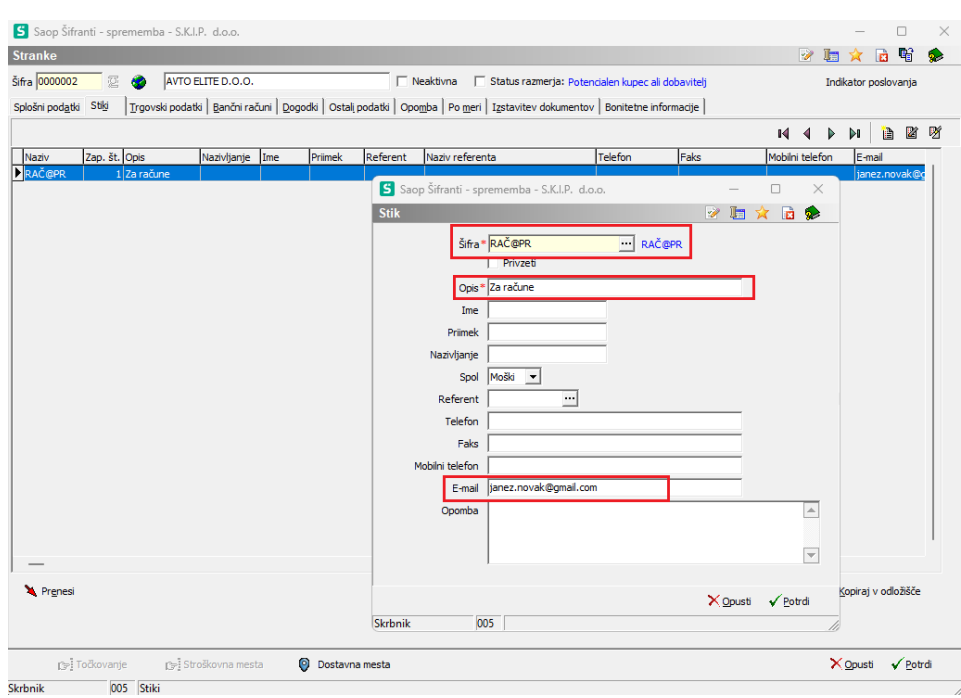

Če imamo več Stikov, z desnim miškinim klikom nastavimo privzeti Stik.

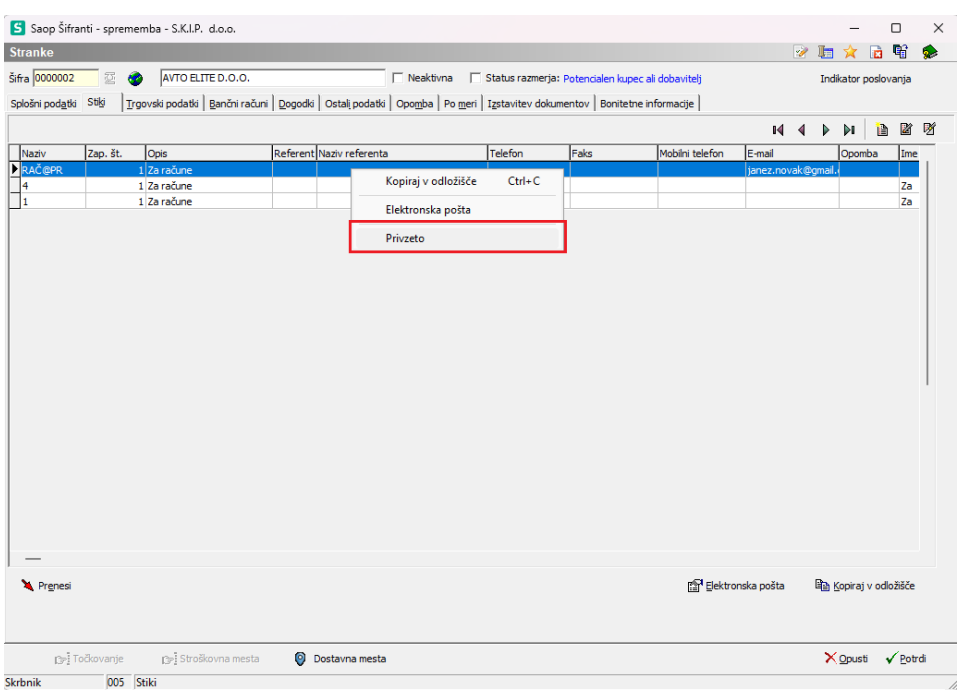